# QoS VoIP per Frame Relay su ATM Interworking con LLQ, PPP LFI e cRTP  $\overline{a}$

# Sommario

[Introduzione](#page-0-0) **[Prerequisiti](#page-0-1) [Requisiti](#page-0-2)** [Componenti usati](#page-1-0) **[Convenzioni](#page-1-1)** [Premesse](#page-1-2) **[Configurazione](#page-2-0)** [Esempio di rete](#page-2-1) **[Configurazioni](#page-2-2) [Verifica](#page-8-0)** [Risoluzione dei problemi](#page-11-0) [Comandi per la risoluzione dei problemi](#page-12-0) [Informazioni correlate](#page-13-0)

# <span id="page-0-0"></span>Introduzione

In questo documento viene fornita una configurazione di esempio per la funzionalità Voice over IP con Multilink PPP su ATM e Frame Relay Interworking (VoIP con MLPoATM / MLPoFR). Gli esempi di configurazione sono incentrati sulla fornitura di Quality of Service (QoS) per supportare correttamente la voce su una WAN interconnessa ATM/Frame Relay. Gli esempi di configurazione usano anche il protocollo compressed Real Time Protocol (cRTP), supportato su ATM dal software Cisco IOS<sup>®</sup> versione 12.2(2)T.

Il documento può essere letto come documento autonomo per le guide alla configurazione, gli esempi di configurazione e i comandi di verifica da utilizzare nella creazione della rete. Vengono inoltre fornite alcune informazioni preliminari per problemi specifici associati all'utilizzo dell'interoperabilità ATM/Frame Relay. Per ulteriori informazioni su QoS per VoIP su Frame Relay o PPP, consultare i seguenti documenti:

- [Collegamenti VoIP over PPP con Quality of Service \(priorità LLQ / IP RTP, LFI, cRTP\)](//www.cisco.com/en/US/tech/tk652/tk698/technologies_tech_note09186a0080094660.shtml)
- [VoIP over Frame Relay con QoS \(frammentazione, Traffic Shaping, priorità LLQ / IP RTP\)](//www.cisco.com/en/US/tech/tk652/tk698/technologies_configuration_example09186a0080094af9.shtml)

# <span id="page-0-1"></span>**Prerequisiti**

### <span id="page-0-2"></span>**Requisiti**

Prima di provare questa configurazione, accertarsi di soddisfare i seguenti requisiti:

Ènecessario avere familiarità con le seguenti aree tecnologiche:

- Access Control List
- Circuiti virtuali permanenti (PVC) ATM
- Circuiti virtuali permanenti Frame Relay (DLCI (Data-Link Connection Identifier))
- Gestione della larghezza di banda
- $-110$
- $-$  LFI
- Modelli virtuali e interfacce di accesso virtuale
- $\bullet$  MLPPP
- $\cdot$  cRTP

#### <span id="page-1-0"></span>Componenti usati

Le informazioni fornite in questo documento si basano sulle seguenti versioni software e hardware:

- Cisco 3640 come router ATM
- Cisco 2620 come router Frame Relay
- Software Cisco IOS release 12.2(8)T (IP Plus)

Nota: Come regola generale, l'ultima versione di manutenzione della linea principale di Cisco IOS 12.2 è la versione consigliata del software Cisco IOS da utilizzare per MLPoATM/FR. Il software Cisco IOS release 12.2T è richiesto sul router ATM se si usa cRTP.

Le funzionalità rilevanti sono state introdotte nelle seguenti versioni del software Cisco IOS:

- La tecnologia LFI è stata introdotta nel software Cisco IOS versione 11.3.
- LLQ è stato introdotto nel software Cisco IOS versione 12.0(7)T.
- LLQ su Frame Relay e ATM per PVC è stato introdotto nel software Cisco IOS versione 12.1(2)T.
- La funzionalità LFI di Multilink PPP per Frame Relay e circuiti virtuali ATM è stata introdotta nel software Cisco IOS versione 12.1(5)T.
- Il protocollo cRTP over ATM è stato introdotto nel software Cisco IOS versione 12.2(2)T.

Le informazioni discusse in questo documento fanno riferimento a dispositivi usati in uno specifico ambiente di emulazione. Su tutti i dispositivi menzionati nel documento la configurazione è stata ripristinata ai valori predefiniti. Se la rete è operativa, valutare attentamente eventuali conseguenze derivanti dall'uso dei comandi.

### <span id="page-1-1"></span>**Convenzioni**

Per ulteriori informazioni sulle convenzioni usate, consultare il documento [Cisco sulle convenzioni](//www.cisco.com/en/US/tech/tk801/tk36/technologies_tech_note09186a0080121ac5.shtml) [nei suggerimenti tecnici.](//www.cisco.com/en/US/tech/tk801/tk36/technologies_tech_note09186a0080121ac5.shtml)

## <span id="page-1-2"></span>Premesse

I problemi chiave per ridurre al minimo il ritardo end-to-end e l'eliminazione dell'effetto jitter per il VoIP su una rete interconnessa ATM/Frame Relay sono:

- Priorità rigida per il traffico vocale (LLQ (Low-Latency Queueing))
- Link Fragmentation and Interleaving (LFI)
- Frame Relay Traffic Shaping (FRTS) per voce
- Traffic Shaping ATM

Questi documenti forniscono utili fonti di ulteriori informazioni generali:

- [Quality of Service per Voice over IP](//www.cisco.com/en/US/docs/ios/solutions_docs/qos_solutions/QoSVoIP/QoSVoIP.html)
- [Configurazione della frammentazione e dell'interfoliazione del collegamento per Frame Relay](//www.cisco.com/en/US/docs/ios/12_2/qos/configuration/guide/qcflfifr.html#xtocid5) [e circuiti virtuali ATM](//www.cisco.com/en/US/docs/ios/12_2/qos/configuration/guide/qcflfifr.html#xtocid5)

# <span id="page-2-0"></span>**Configurazione**

In questa sezione vengono presentate le informazioni necessarie per configurare le funzionalità descritte più avanti nel documento.

Nota: per ulteriori informazioni sui comandi menzionati in questo documento, usare lo [strumento di](//tools.cisco.com/Support/CLILookup/cltSearchAction.do) [ricerca](//tools.cisco.com/Support/CLILookup/cltSearchAction.do) dei comandi (solo utenti [registrati](//tools.cisco.com/RPF/register/register.do)).

### <span id="page-2-1"></span>Esempio di rete

Nel documento viene usata questa impostazione di rete:

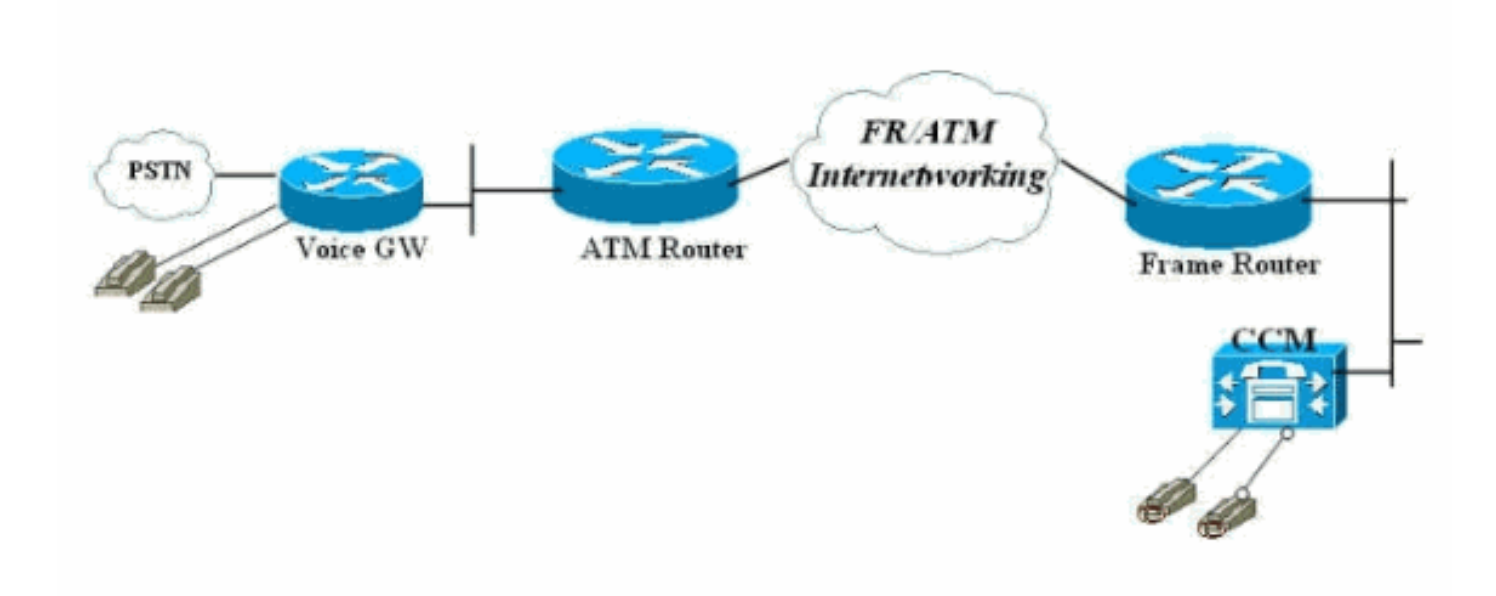

### <span id="page-2-2"></span>**Configurazioni**

Nel documento vengono usate queste configurazioni:

- Frame Relay Connected Router
- Router connesso ATM

Nota: è importante notare che in questa configurazione, i due router sono connessi back-to-back su un Frame Relay a uno switch di interworking ATM. Nella maggior parte delle topologie, tuttavia, i router abilitati per la voce possono esistere ovunque. In genere, i router voce utilizzano la connettività LAN ad altri router, connessi a ATM/Frame WAN. In questi casi, i router connessi alla WAN, Frame Relay e ATM devono essere configurati per LLQ, LFI e MLPPP in modo da poter

fornire il QoS e non i gateway voce, come mostrato in queste configurazioni.

Frame Relay Connected Router *!---* **Note**: This configuration is commented and numbered !--- in the order that commands should be entered. version 12.2 service timestamps debug datetime msec service timestamps log uptime no service password-encryption ! hostname FR ! enable password cisco ! username ATM password 0 cisco voice-card 0 dspfarm ! ip subnet-zero ! ! ! ! *!---* **access-list 105 permit ip any any dscp ef** specifies !--- that all traffic with Differentiated Services Code Point (DSCP) !--- are set to 40 falls into this accesslist. !--- This **class-map** command defines a class of traffic called "voice". access-list 105 permit ip any any dscp ef access-list 105 permit udp any any range 16384 32767 access-list 105 permit ip any any precedence critical ! class-map match-all voice match access-group 105 ! ! ! *!--- This* **policy-map** command defines a policy for LLQ called "VoIP" and !--- maps the "voice" class to the "VOIP" policy. !--- "priority" defines the amount of bandwidth reserved for the priority queue. !--- "classdefault" specifies that the default class is also mapped to this policy. !--- "fair-queue" specifies that all other traffic is served in the WFQ. policy-map VOIP class voice priority 48 class class-default fair-queue *!---* **Note**: Although it is possible to queue various types of !--- real-time traffic to the priority queue, !--- Cisco recommends that you direct only voice traffic

!--- to it. Real-time traffic such as video or voice !-- - could introduce variations in delay. Please note voice and !--- video should not be combined in the same PVC. !--- (the priority queue is a First In First Out (FIFO) !--- queue). Voice traffic requires that delay be !-- nonvariable in order to avoid jitter. !--- **Note**: The sum of the values for priority and !--- bandwidth statements needs to be less !--- than or equal to 75% of the link bandwidth. !--- Otherwise service-policy cannot be !-- assigned to the link. When configuring VoIP over a !--- 64 Kbps link to support two !--- voice calls, it is common to allocate more than 75% !--- (48 Kbps) of the link bandwidth to !--- the priority queue. In such cases, you can use the !--- **max-reserved-bandwidth <#%>** command in order to raise !--- available bandwidth to a value more than 75%. ! ! ! fax interface-type fax-mail mta receive maximum-recipients 0 ! interface Loopback0 ip address 10.1.1.2 255.255.255.0 ! ! interface FastEthernet0/0 ip address 172.17.111.16 255.255.255.224 duplex auto speed auto ! interface Serial0/0 no ip address encapsulation frame-relay IETF no ip route-cache no ip mroute-cache frame-relay traffic-shaping ! *!--- Choose the frame relay interface to be !-- associated with the virtual interface. The !--- virtual template could equally have been associated !--- with the physical interface. !--- The "class mlp" associates the virtual template interface !--- defined in "interface Virtual-Template1" with a Frame Relay DLCI. !--- Associates a Frame Relay map class with a DLCI.* interface Serial0/0.1 point-to-point no ip route-cache no ip mroute-cache frame-relay interface-dlci 16 ppp Virtual-Template1 class mlp *!--- The* **interface** command creates a virtual !--- template called Virtual-Template1. !--- A bandwidth of 64 Kbps is assigned to this !--- template interface. This bandwidth is used !-- - by Cisco IOS to calculate the data fragment size as noted regarding !--- interleaving of PPP segments. !--- "ip rtp header-compression"—cRTP is supported in an ATM/Frame Relay Interworking !--- environment. It requires Cisco IOS Software Release 12.2(2)T on the !--- ATM router. !--- "service-policy output VOIP"—The VoIP policy created earlier is assigned !--- to this interface in the outbound direction. !--- PPP multilink is enabled and the !--- maximum delay per segment is specified. This bandwidth is !--- used by Cisco IOS to calculate the data fragement size as noted. !---

Interleaving of PPP segments is enabled, which allows !- -- voice packets to be expedited. Voice !--- packets need only wait behind a single segment of !--- a previously queued data packet (for example, 10 ms !-- delay) rather than wait until the end of the !--- entire data packet. Cisco IOS calculates the !--- data fragment size using the following formula: !--- fragment size = delay x bandwidth/8 ! interface Virtual-Template1 bandwidth 64 ip unnumbered loopback0 ip rtp header-compression no ip route-cache load-interval 30 max-reserved-bandwidth 99 service-policy output VOIP ppp multilink ppp multilink fragment-delay 10 ppp multilink interleave ! ! ip classless ip route 0.0.0.0 0.0.0.0 172.17.111.1 no ip http server ip pim bidir-enable ! ! ! *!--- A map class called mlp is created. !--- With "no frame-relay adaptive-shaping", adaptive !--- shaping is disabled. You do not !--- want to exceed CIR and have voice packets !--- possibly queued within the Frame Relay network. !--- Waiting for a BECN to resolve this !--- situation could result in poor voice quality. !--- The* **frame-relay cir 64000** command forces the router to transmit !--- at the desired CIR rate rather than line !--- rate for the port. !--- "frame-relay bc 640" configures the Bc value to force the desired !--- Tc (shaping interval) value is 10 ms. !--- This formula should be used to determine !--- the Bc value to use: Tc = Bc/CIR. A !--- smaller Tc value reduces the interval a voice !--- packet has to wait to be sent. !--- As in "frame-relay be 0", the Be value should be set to zero !--- in order to avoid voice being sent as part of a burst !--- that is not guaranteed by the Frame Relay network. map-class frame-relay mlp no frame-relay adaptive-shaping frame-relay cir 64000 frame-relay bc 640 frame-relay be 0 ! call rsvp-sync ! voice-port 1/0/0

```
!
voice-port 1/0/1
!
!
mgcp profile default
!
dial-peer cor custom
!
!
!
dial-peer voice 123 voip
 destination-pattern 123
  session target ipv4:10.1.1.1
  ip qos dscp cs5 media
  ip qos dscp cs5 signaling
 no vad
!
dial-peer voice 456 pots
 destination-pattern 456
 port 1/0/0
!
!
line con 0
line aux 0
line vty 0 4
 exec-timeout 0 0
 password cisco
 login
!
!
end
Router connesso ATM
!--- Note: This configuration is commented only !---
where additional consideration is required from the !---
above configuration of the Frame Relay router.
version 12.2
service timestamps debug datetime msec
service timestamps log uptime
no service password-encryption
!
hostname ATM
!
enable password cisco
!
username FR password 0 cisco
memory-size iomem 25
ip subnet-zero
!
!
!
access-list 105 permit ip any any dscp ef
access-list 105 permit udp any any range 16384 32767
access-list 105 permit ip any any precedence critical
!
class-map match-all voice
 match access-group 105
!
!
```
*!---* **Note**: Matching commands to the Frame Relay !-- router side of the network. ! ! policy-map VOIP class voice priority 48 class class-default fair-queue *!---* **Note**: Matching commands to the Frame Relay !-- router side of the network. ! ! fax interface-type fax-mail mta receive maximum-recipients 0 ! controller T1 2/0 framing sf linecode ami ! ! ! ! interface ATM0/0 no ip address ip route-cache no atm ilmi-keepalive ! *!--- "interface ATM0/0.1 point-to-point" chooses the ATM subinterface. !--- The physical interface could equally have been used. !--- "pvc 10/100" creates an ATM PVC. !- -- "cbr 64"—A VBR PVC has been defined on this example. !--- This exapmle uses VBR non-realtime and the sustained !--- cell rate (SCR) should be equal to the peak !--- cell rate (PCR) in order to avoid bursting. !- -- ATM cell tax and the possibility !--- of ATM bandwidth expansion due to poor !--- fragment/cell alignment, means that it !--- cannot be assumed that the PCR/SCR on the ATM !--- side should equal the CIR of the Frame Relay side. !--- Maintain the value of CIR on the Frame-Relay side to define !--- our SCR, in this case, 64 kbps. This value may in some networks !--- require some fine-tuning as the CIR on the Frame side does not !--- exactly match the SCR on the ATM but makes for a good-enough estimation !--- for most purposes. !--- Refer to [Designing and Deploying](//www.cisco.com/en/US/tech/tk1077/technologies_tech_note09186a00800b6098.shtml) !--- [Multilink PPP over](//www.cisco.com/en/US/tech/tk1077/technologies_tech_note09186a00800b6098.shtml) [Frame Relay and ATM](//www.cisco.com/en/US/tech/tk1077/technologies_tech_note09186a00800b6098.shtml) !--- for more information. !--- "encapsulation aal5snap" is required. !--- "protocol ppp Virtual-Template1" associates the virtual !--- template with the ATM PVC.* interface ATM0/0.1 point-to-point ip route-cache pvc 10/100 cbr 64 encapsulation aal5snap protocol ppp Virtual-Template1 ! ! interface loopback0 ip address 10.1.1.1 255.255.255.0 ! interface Ethernet3/0 ip address 172.17.111.15 255.255.255.224 half-duplex ! interface Ethernet3/1 no ip address shutdown half-duplex ! interface Virtual-Template1 bandwidth 64 ip unnumbered loopback0 ip rtp headercompression no ip route-cache load-interval 30 maxreserved-bandwidth 99 service-policy output VOIP ppp

```
multilink ppp multilink fragment-delay 10 ppp multilink
interleave !--- Note: The virtual template is created in
!--- exactly the same way as for the !--- Frame Relay
router side of the network. !--- An additional
consideration for !--- the ATM router is that the
fragment size !--- should be optimized to fit into !---
Designing
and Deploying !--- Multilink PPP over Frame Relay and
ATM !--- for more information on this issue. ! ip
classless ip route 0.0.0.0 0.0.0.0 172.17.111.1 ip http
server ip pim bidir-enable ! ! call rsvp-sync ! voice-
port 1/0/0 description FXS ! voice-port 1/0/1 ! voice-
port 1/1/0 description FXO ! voice-port 1/1/1 ! ! mgcp
profile default ! dial-peer cor custom ! ! ! dial-peer
voice 456 voip destination-pattern 456 session target
ipv4:10.1.1.2 ip qos dscp cs5 media ip qos dscp cs5
signaling no vad ! dial-peer voice 123 pots destination-
pattern 123 port 1/1/0 ! ! line con 0 line aux 0 line
vty 0 4 exec-timeout 0 0 password cisco login ! ! end
```
# <span id="page-8-0"></span>**Verifica**

Per verificare che la configurazione funzioni correttamente, consultare questa sezione.

Lo [strumento Output Interpreter](https://www.cisco.com/cgi-bin/Support/OutputInterpreter/home.pl) (solo utenti [registrati](//tools.cisco.com/RPF/register/register.do)) (OIT) supporta alcuni comandi show. Usare l'OIT per visualizzare un'analisi dell'output del comando show.

I comandi show sono utili per verificare lo stato operativo dell'ambiente di interworking ATM/Frame Relay, che include statistiche DLCI e PVC, lo stato dell'interfaccia fisica e virtuale, l'applicazione QoS (Policy) e informazioni cRTP:

- show ppp multilink interface *interface-name*: verifica se il bundle è attivo/inattivo, quale interfaccia di accesso virtuale è il bundle (bundle MLPPP) e quali sono i membri (collegamento PPP). Questo comando verifica anche se il vettore rilascia celle/fotogrammi (frammenti persi <> 0). L'unica perdita accettabile è causata da errori CRC (Cyclic Redundancy Check).
- $\bullet$  show user: visualizza il numero associato all'interfaccia di accesso virtuale. È possibile utilizzare le informazioni di questo comando o del comando show ppp multilink per visualizzare le statistiche sull'interfaccia o cancellare il contenuto dell'interfaccia.
- show frame-relay pvc *dlci: visualizza informazioni quali parametri di traffic shaping, valori di* frammentazione e pacchetti ignorati. Questo comando mostra anche se l'interfaccia fisica è stata associata all'interfaccia virtuale.
- show atm pvc *pvc*: visualizza tutti i PVC ATM attivi e le informazioni sul traffico.
- show policy-map interface *interface-name*: visualizza tutte le operazioni LLQ e le interruzioni nel PQ. Per ulteriori informazioni sui vari campi del comando show policy-map interface, consultare il documento sulla descrizione dei contatori dei pacchetti nell'output del comando show policy-map interface.Nota: l'accodamento fantasia viene sempre applicato all'interfaccia virtual-access2. Le altre interfacce utilizzano l'accodamento FIFO.
- show ip rtp header-compression: visualizza le statistiche di compressione dell'intestazione RTP, se configurate. Le statistiche sono collegate all'interfaccia virtual-access2, che è l'interfaccia del bundle.

Di seguito sono riportati alcuni esempi di questi comandi:

FR#**show ppp multilink interface virtual-access 2** Virtual-Access2, bundle name is ATM Bundle up for 00:22:42 0 lost fragments, 0 reordered, 0 unassigned 0 discarded, 0 lost received, 231/255 load 0x2E5 received sequence, 0x10C31 sent sequence **Member links:** 1 (max not set, min not set) **Virtual-Access1**, since 00:22:42, last rcvd seq 0002E4 160 weight Questo output visualizza il comando show users sul router Frame Relay.

FR#**show users** Line User Host(s) Idle Location 67 vty 1 idle 00:00:00 10.1.1.1 Interface User Mode Idle Peer Address **Vi1 Virtual PPP (FR ) - Vi2 Virtual PPP (Bundle) 00:00:00 10.1.1.1** FR#

Questo output visualizza il comando show users sul router ATM.

ATM#**show users** Line User Host(s) Idle Location 131 vty 1 idle 00:00:00 64.104.207.95 Interface User Mode Idle Peer Address **Vi1 Virtual PPP (ATM ) - Vi2 Virtual PPP (Bundle) 00:00:02 10.1.1.2** ATM# Questo output mostra il comando show frame-relay pvc.

FR#**show frame-relay pvc 16** PVC Statistics for interface Serial0/0 (Frame Relay DTE) DLCI = 16, DLCI USAGE = LOCAL, PVC STATUS = ACTIVE, INTERFACE = Serial0/0.1 input pkts 2301 output pkts 2295 in bytes 152266 out bytes 151891 dropped pkts 0 in FECN pkts 0 in BECN pkts 0 out FECN pkts 0 out BECN pkts 0 in DE pkts 0 out DE pkts 0 out bcast pkts 0 out bcast bytes 0 5 minute input rate 9000 bits/sec, 9 packets/sec 5 minute output rate 9000 bits/sec, 9 packets/sec pvc create time 23:46:56, last time pvc status changed 00:22:56 **Bound to Virtual-Access1 (up, cloned from Virtual-Template1)** *!--- PPP link interface.* cir 64000 bc 640 be 0 byte limit 80 interval 10 mincir 64000 byte

increment 80 Adaptive Shaping none pkts 2296 bytes 152053 pkts delayed 9 bytes delayed 375 shaping active traffic shaping drops 0 Queueing strategy: fifo Output queue 0/40, 0 drop, 0 dequeued FR#

In questo output viene mostrato il comando show atm pvc 10/100 sul router ATM.

ATM#**show atm pvc 10/100** ATM0/0.1: VCD: 1, VPI: 10, VCI: 100 CBR, SusRate: 128 AAL5-LLC/SNAP, etype:0x0, Flags: 0x820, VCmode: 0x0 OAM frequency: 0 second(s), OAM retry frequency: 1 second(s) OAM up retry count: 3, OAM down retry count: 5 OAM Loopback status: OAM Disabled OAM VC state: Not Managed ILMI VC state: Not Managed

 InARP frequency: 15 minutes(s) Transmit priority 1 InPkts: 729, OutPkts: 729, InBytes: 49700, OutBytes: 51158 InPRoc: 0, OutPRoc: 729 InFast: 729, OutFast: 0, InAS: 0, OutAS: 0 InPktDrops: 0, OutPktDrops: 0/0/0 (holdq/outputq/total) CrcErrors: 0, SarTimeOuts: 0, OverSizedSDUs: 0, LengthViolation: 0, CPIErrors: 0 OAM cells received: 0 F5 InEndloop: 0, F5 InSegloop: 0, F5 InAIS: 0, F5 InRDI: 0 F4 InEndloop: 0, F4 InSegloop: 0, F4 InAIS: 0, F4 InRDI: 0 OAM cells sent: 0 F5 OutEndloop: 0, F5 OutSegloop: 0, F5 OutRDI: 0 F4 OutEndloop: 0, F4 OutSegloop: 0, F4 OutRDI: 0 OAM cell drops: 0 Status: UP **PPP: Virtual-Access2 from Virtual-Template1** *!--- MLPPP bundle interface.* ATM#

Questa è la procedura show policy-map sul router Frame Relay.

FR#**show policy-map interface Virtual-Access2** Service-policy output: **VoIP** Class-map: voice (match-all) 15483 packets, 959502 bytes 30 second offered rate 24000 bps, drop rate 0 bps **Match: ip dscp 40** Weighted Fair Queueing **Strict Priority** *!--- LLQ Strict Priority Queue for voice.* Output Queue: Conversation 24 Bandwidth 48(kbps) Burst 1500 (Bytes) (pkts matched/bytes matched) 15536/962784 **(total drops/bytes drops) 0/0** *!--- No drops in the voice queue.* Class-map: **class-default** (match-any) 139 packets, 19481 bytes 30 second offered rate 1000 bps, drop rate 0 bps Match: any **Weighted Fair Queueing** Flow Based Fair Queueing Maximum Number of Hashed Queues 16 (total queued/total drops/no-buffer drops) 0/0/0 Questo output mostra il comando show policy map sul router ATM.

ATM#**show policy-map interface Virtual-Access2** Service-policy output: VOIP Class-map: voice (match-all) 11293 packets, 699718 bytes 30 second offered rate 24000 bps, drop rate 0 bps Match: ip dscp 40 Weighted Fair Queueing Strict Priority *!--- LLQ Strict Priority Queue for voice.* Output Queue: Conversation 24 Bandwidth 48 (kbps)

Burst 1500 (Bytes) (pkts matched/bytes matched) 11352/703376 (total drops/bytes drops) 0/0 *!--- No drops in the voice queue.* Class-map: class-default (match-any) 63 packets, 9772 bytes 30 second offered rate 0 bps, drop rate 0 bps Match: any Weighted Fair Queueing Flow Based Fair Queueing Maximum Number of Hashed Queues 16 (total queued/total drops/no-buffer drops) 0/0/0 ATM#

Questo output mostra il comando show ip rtp header-compression sul router Frame Relay.

Interface Virtual-Access1: Rcvd: 0 total, 0 compressed, 0 errors 0 dropped, 0 buffer copies, 0 buffer failures Sent: 0 total, 0 compressed, 0 bytes saved, 0 bytes sent Connect: 16 rx slots, 16 tx slots, 0 long searches, 0 misses 0 collisions

Interface Virtual-Template1: Rcvd: 0 total, 0 compressed, 0 errors 0 dropped, 0 buffer copies, 0 buffer failures Sent: 0 total, 0 compressed, 0 bytes saved, 0 bytes sent Connect: 16 rx slots, 16 tx slots, 0 long searches, 0 misses 0 collisions

Interface Virtual-Access2: Rcvd: 23682 total, 23681 compressed, 0 errors 0 dropped, 0 buffer copies, 0 buffer failures Sent: 327 total, 233 compressed, 8821 bytes saved, 5159 bytes sent 2.70 efficiency improvement factor Connect: 16 rx slots, 16 tx slots, 0 long searches, 94 misses 0 collisions 71% hit ratio, five minute miss rate 0 misses/sec, 0 max

Questo output mostra il comando show ip rtp header-compression sul router ATM.

ATM#**show ip rtp header-compression** RTP/UDP/IP header compression statistics: Interface Virtual-Access1: Rcvd: 0 total, 0 compressed, 0 errors 0 dropped, 0 buffer copies, 0 buffer failures Sent: 0 total, 0 compressed, 0 bytes saved, 0 bytes sent Connect: 16 rx slots, 16 tx slots, 0 long searches, 0 misses 0 collisions, 0 negative cache hits

Interface Virtual-Template1: Rcvd: 0 total, 0 compressed, 0 errors 0 dropped, 0 buffer copies, 0 buffer failures Sent: 0 total, 0 compressed, 0 bytes saved, 0 bytes sent Connect: 16 rx slots, 16 tx slots, 0 long searches, 0 misses 0 collisions, 0 negative cache hits

Interface Virtual-Access2: Rcvd: 283 total, 233 compressed, 0 errors 0 dropped, 0 buffer copies, 0 buffer failures Sent: 25341 total, 25340 compressed, 955537 bytes saved, 564463 bytes sent 2.69 efficiency improvement factor Connect: 16 rx slots, 16 tx slots, 0 long searches, 1 misses 0 collisions, 100 negative cache hits 99% hit ratio, five minute miss rate 0 misses/sec, 0 max

## <span id="page-11-0"></span>Risoluzione dei problemi

Consultare questa sezione per risolvere i problemi di configurazione.

In questa sezione vengono forniti alcuni debug di esempio per chiarire la configurazione LFI di

MLP e come esempi pratici per risolvere i problemi relativi alla configurazione.

#### <span id="page-12-0"></span>Comandi per la risoluzione dei problemi

Lo [strumento Output Interpreter](https://www.cisco.com/cgi-bin/Support/OutputInterpreter/home.pl) (solo utenti [registrati](//tools.cisco.com/RPF/register/register.do)) (OIT) supporta alcuni comandi show. Usare l'OIT per visualizzare un'analisi dell'output del comando show.

Nota: consultare le [informazioni importanti sui comandi di debug](//www.cisco.com/en/US/tech/tk801/tk379/technologies_tech_note09186a008017874c.shtml) prima di usare i comandi di debug.

- debug ppp negotiation: illustra il processo di duplicazione delle due interfacce di accesso virtuale per rappresentare i collegamenti del bundle PPP e PPP. L'interfaccia di accesso virtuale 1 (Vi1) è il collegamento PPP a cui è associato il PVC (ATM o frame). L'interfaccia virtuale 2 (Vi2) è il collegamento al bundle PPP a cui sono allegati i criteri di coda.
- debug ppp multilink fragment: illustra il concetto di pacchetti di dati più grandi da interfogliare con pacchetti voce più piccoli. L'interfoliazione si verifica sull'interfaccia Vi2 (livello MLP) poiché all'interfaccia del bundle è stata assegnata una coda elaborata.

Questo è l'output del comando debug ppp negotiation.

```
FR(config-if)#no shut
FR(config-if)#^Z
FR#
FR#
6d23h: %LINK-3-UPDOWN: Interface Virtual-Access1, changed state to up
*Mar 7 23:20:42.842: Vi1 PPP: Treating connection as
a dedicated line
```
*!--- Vi1 is the PPP link to which the PVC is bound.* \*Mar 7 23:20:42.842: Vi1 PPP: Phase is ESTABLISHING, Active Open \*Mar 7 23:20:42.842: Vi1 LCP: O CONFREQ [Closed] id 197 len 19 \*Mar 7 23:20:42.842: Vi1 LCP: MagicNumber 0xF44128D2 (0x0506F44128D2) \*Mar 7 23:20:42.842: Vi1 LCP: MRRU 1524 (0x110405F4) \*Mar 7 23:20:42.842: Vi1 LCP: **EndpointDisc 1 FR (0x1305014652)** *!--- Router FR at one end of PPP discovery.* \*Mar 7 23:20:42.858: Vi1 LCP: I CONFREQ [REQsent] id 14 len 20 \*Mar 7 23:20:42.858: Vi1 LCP: MagicNumber 0x294819D4 (0x0506294819D4) \*Mar 7 23:20:42.858: Vi1 LCP: MRRU 1524 (0x110405F4) \*Mar 7 23:20:42.858: Vi1 LCP: **EndpointDisc 1 ATM**

#### **(0x13060141544D)**

*!--- Router ATM at the other end of PPP discovery.* \*Mar 7 23:20:42.858: Vi1 LCP: O CONFACK [REQsent] id 14 len 20 \*Mar 7 23:20:42.862: Vi1 LCP: MagicNumber 0x294819D4 (0x0506294819D4) \*Mar 7 23:20:42.862: Vi1 LCP: MRRU 1524 (0x110405F4) \*Mar 7 23:20:42.862: Vi1 LCP: EndpointDisc 1 ATM (0x13060141544D) \*Mar 7 23:20:42.870: Vi1 LCP: I CONFACK [ACKsent] id 197 len 19 \*Mar 7 23:20:42.870: Vi1 LCP: MagicNumber 0xF44128D2 (0x0506F44128D2) \*Mar 7 23:20:42.870: Vi1 LCP: MRRU 1524 (0x110405F4) \*Mar 7 23:20:42.870: Vi1 LCP: EndpointDisc 1 FR (0x1305014652) \*Mar 7 23:20:42.870: Vi1 LCP: State is Open \*Mar 7 23:20:42.870: Vi1 PPP: Phase is FORWARDING, Attempting Forward \*Mar 7 23:20:42.874: Vi1 PPP: Phase is ESTABLISHING, Finish LCP \*Mar 7 23:20:42.874: Vi1 PPP: Phase is VIRTUALIZED \*Mar 7 23:20:42.942: Vi2 PPP: Phase is DOWN, Setup \*Mar 7 23:20:43.222: Vi1 IPCP: **Packet buffered while building MLP bundle interface** 6d23h: %LINK-3-UPDOWN: **Interface Virtual-Access2, changed state to up**

*!--- MLP level queuing.* \*Mar 7 23:20:43.226: Vi2 PPP: Treating connection as a dedicated line \*Mar 7 23:20:43.226: Vi2 PPP: Phase is ESTABLISHING, Active Open \*Mar 7 23:20:43.226: Vi2 LCP: O CONFREQ [Closed] id 1 len 19 \*Mar 7 23:20:43.226: Vi2 LCP: MagicNumber 0xF4412A53 (0x0506F4412A53) \*Mar 7 23:20:43.226: Vi2 LCP: MRRU 1524 (0x110405F4) \*Mar 7 23:20:43.230: Vi2 LCP: EndpointDisc 1 FR (0x1305014652) \*Mar 7 23:20:43.230: **Vi2 MLP**:

#### **Added first link Vi1 to bundle ATM**

*!--- PVCs make up the bundle.* \*Mar 7 23:20:43.230: Vi2 PPP: Phase is UP \*Mar 7 23:20:43.230: Vi2 IPCP: O CONFREQ [Closed] id 1 len 10 \*Mar 7 23:20:43.234: Vi2 IPCP: Address 10.1.1.2 (0x03060A010102) \*Mar 7 23:20:43.234: Vi2 PPP: Pending ncpQ size is 1 \*Mar 7 23:20:43.234: Vi1 IPCP: Redirect packet to Vi1 \*Mar 7 23:20:43.234: Vi2 IPCP: I CONFREQ [REQsent] id 1 len 10 \*Mar 7 23:20:43.234: Vi2 IPCP: Address 10.1.1.1 (0x03060A010101) \*Mar 7 23:20:43.234: Vi2 IPCP: O CONFACK [REQsent] id 1 len 10 \*Mar 7 23:20:43.234: Vi2 IPCP: Address 10.1.1.1 (0x03060A010101)

\*Mar 7 23:20:43.266: Vi2 IPCP: I CONFACK [ACKsent] id 1 len 10 \*Mar 7 23:20:43.266: Vi2 IPCP: Address 10.1.1.2 (0x03060A010102) \*Mar 7 23:20:43.266: Vi2 IPCP: State is Open \*Mar 7 23:20:43.266: Vi2 IPCP: Install route to 10.1.1.1 \*Mar 7 23:20:43.270: Vi2 IPCP: Add link info for cef entry 10.1.1.1

Questo output del comando è il comando debug ppp multilink fragment.

```
*Mar 7 23:16:08.034: Vi2 MLP:
Packet interleaved from queue 24
*Mar 7 23:16:08.038: Vi1 MLP: O ppp UNKNOWN(0x0000) (0000) size 64
*Mar 7 23:16:08.038: Vi2 MLP: Packet interleaved from queue 24
*Mar 7 23:16:08.038: Vi1 MLP: O ppp UNKNOWN(0x0000) (0000) size 64
*Mar 7 23:16:08.038: Vi2 MLP: Packet interleaved from queue 24
*Mar 7 23:16:08.038: Vi1 MLP: O ppp UNKNOWN(0x0000) (0000) size 64
*Mar 7 23:16:08.038: Vi1 MLP: O frag 0000829B size 160
*Mar 7 23:16:08.042: Vi1 MLP: I ppp IP (0021) size 64 direct
*Mar 7 23:16:08.046: Vi1 MLP: I ppp IP (0021) size 64 direct
```
## <span id="page-13-0"></span>Informazioni correlate

- [Progettazione e distribuzione di Multilink PPP su Frame Relay e ATM](//www.cisco.com/en/US/tech/tk1077/technologies_tech_note09186a00800b6098.shtml?referring_site=bodynav)
- [Collegamenti VoIP over PPP con Quality of Service \(priorità LLQ / IP RTP, LFI, cRTP\)](//www.cisco.com/en/US/tech/tk652/tk698/technologies_tech_note09186a0080094660.shtml?referring_site=bodynav)
- [VoIP over Frame Relay con QoS \(frammentazione, Traffic Shaping, priorità LLQ / IP RTP\)](//www.cisco.com/en/US/tech/tk652/tk698/technologies_configuration_example09186a0080094af9.shtml?referring_site=bodynav)
- [Supporto alla tecnologia vocale](//www.cisco.com/cisco/web/psa/default.html?mode=tech&level0=268436015&referring_site=bodynav)
- [Supporto ai prodotti voce e Unified Communications](//www.cisco.com/cisco/web/psa/default.html?mode=prod&level0=278875240&referring_site=bodynav)
- [Risoluzione dei problemi di Cisco IP Telephony](http://www.amazon.com/exec/obidos/tg/detail/-/1587050757/002-2852372-2325602?referring_site=bodynav)
- [Documentazione e supporto tecnico Cisco Systems](//www.cisco.com/cisco/web/support/index.html?referring_site=bodynav)